# LINUX / Ubuntu / myNAS le premier pas en mode "ligne de commande"

# **Généralités sur le système d'exploitation LINUX**

Un **système d'exploitation** est un ensemble de programmes qui contrôlent et organisent l'usage des ressources d'un ordinateur.

chaque utilisateur dispose d'un **compte myNAS** pour la durée des études à l'EPFL. Il s'agit d'un espace de Mémoire permanente pour conserver son travail (programmes, rapport, projet, séries, etc...) sous forme de *fichiers.*

Un *répertoire* ou *dossier* est une sorte de fichier qui permet de contenir d'autres fichiers afin d'organiser leur rangement*.*

## Les premiers pas de l'étudiant **Dan Widmer**

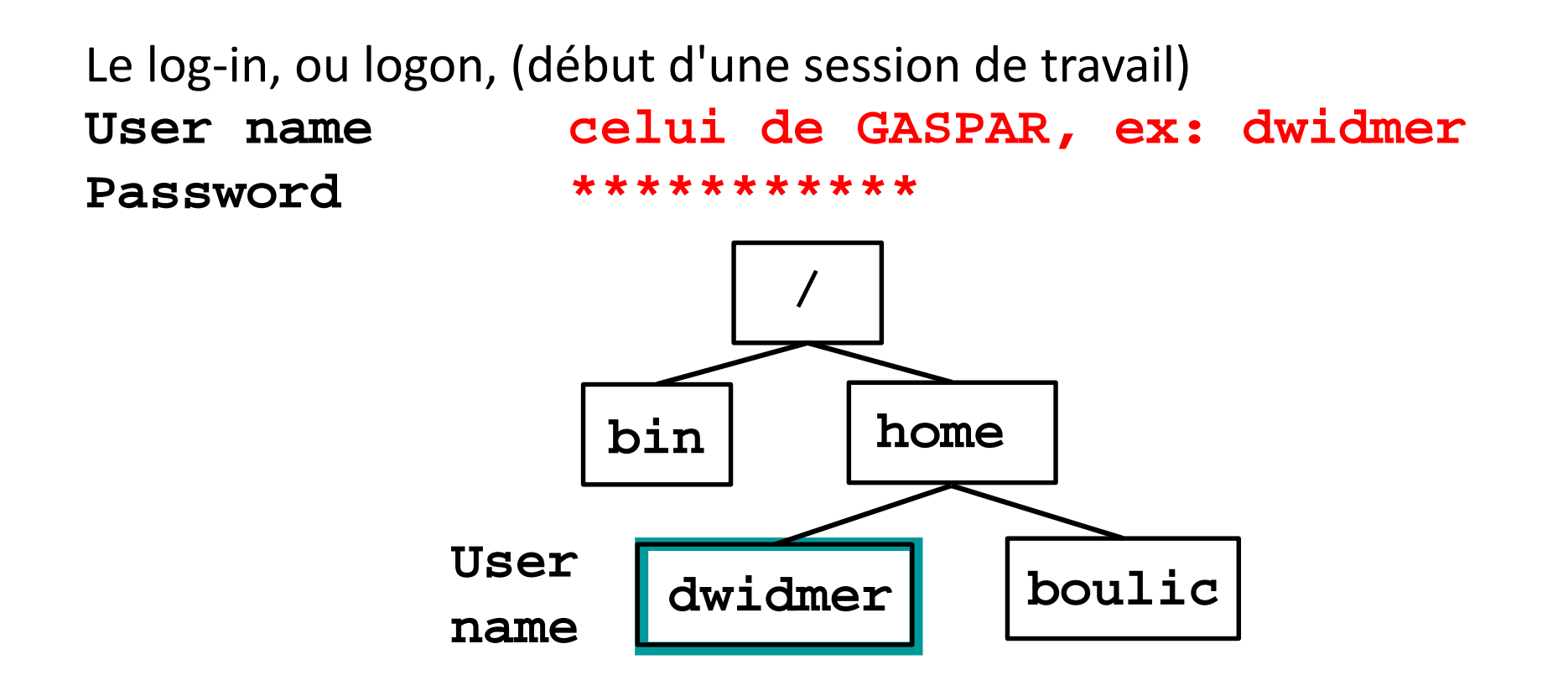

*Répertoire d'accueil de D. Widmer sur la machine virtuelle (VM)*

**Série1**: le répertoire d'accueil de la VM n'est *PAS* votre compte myNAS

#### EPFL

# **Série1**: 1) lancer la machine virtuelle (VM)… … et 2) travailler en mode

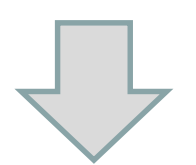

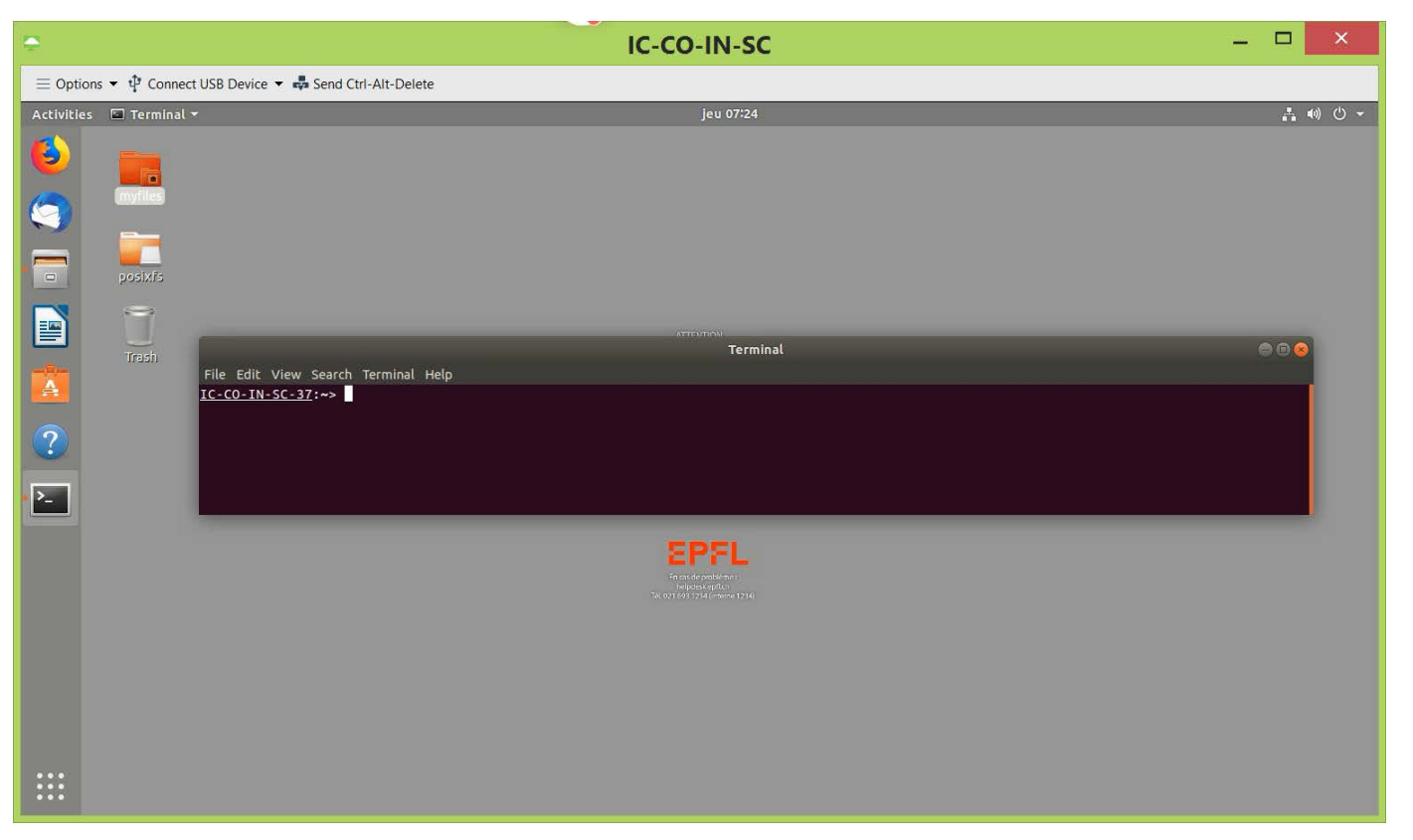

EPFL

**ligne de commande** dans une fenêtre **Terminal …**

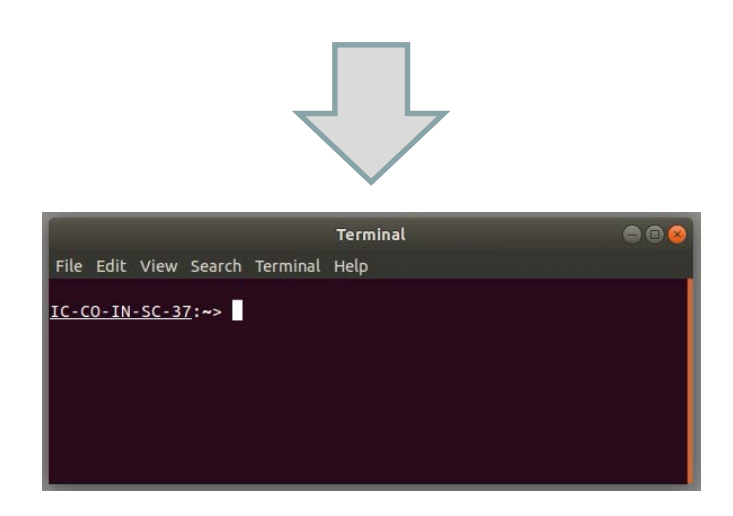

… avec les principales commandes de Linux

3) Faire le lien en votre compte myNAS et la machine virtuelle (VM)

Multipliez votre efficacité par 10 en mode **ligne de commande** dans le **Terminal**

touche **flèche rappeler la commande précédente**

touche **flèche** rappeler la commande suivante

touche **flèche** déplacer le curseur à gauche touche **flèche** déplacer le curseur à droite

**Copier-Coller**: SHIFT-CTRL C et SHIFT-CTRL V

**Expansion** automatique des **noms de fichiers/répertoires** avec la touche **<TAB>**

exemple: on frappe seulement **li** suivi de **<TAB>** et l'interpréteur complète s'il n'y a pas d'ambiguïté, exemple : **linux.pdf**

## **Quelques caractères spéciaux**

#### Pour désigner **un répertoire**

- **/** 1) **Racine** du système de fichier (**root** directory) 2) **Séparateur** de noms de répertoires
- **~ Répertoire d'accueil** de l'utilisateur
- **. Répertoire courant**
- **.. Répertoire parent** situé un niveau **au-dessus** du répertoire courant

# **Quelques caractères spéciaux (2)**

Pour désigner un ensemble de fichiers on dispose de deux métacaractères:

**\*** remplace 0, 1 ou plusieurs caractères

exemple: exercice\*.\* permet de désigner simultanément les fichiers: exercice1.txt exercice.c exercice222.1

**?** remplace un (seul) caractère quelconque exemple: ?xercice trouve exercice, uxercice

Remarque: LINUX est "**case sensitive**", c'est à dire qu'il distingue les *majuscules* des *minuscules*

# Résumé : les commandes essentielles de Linux

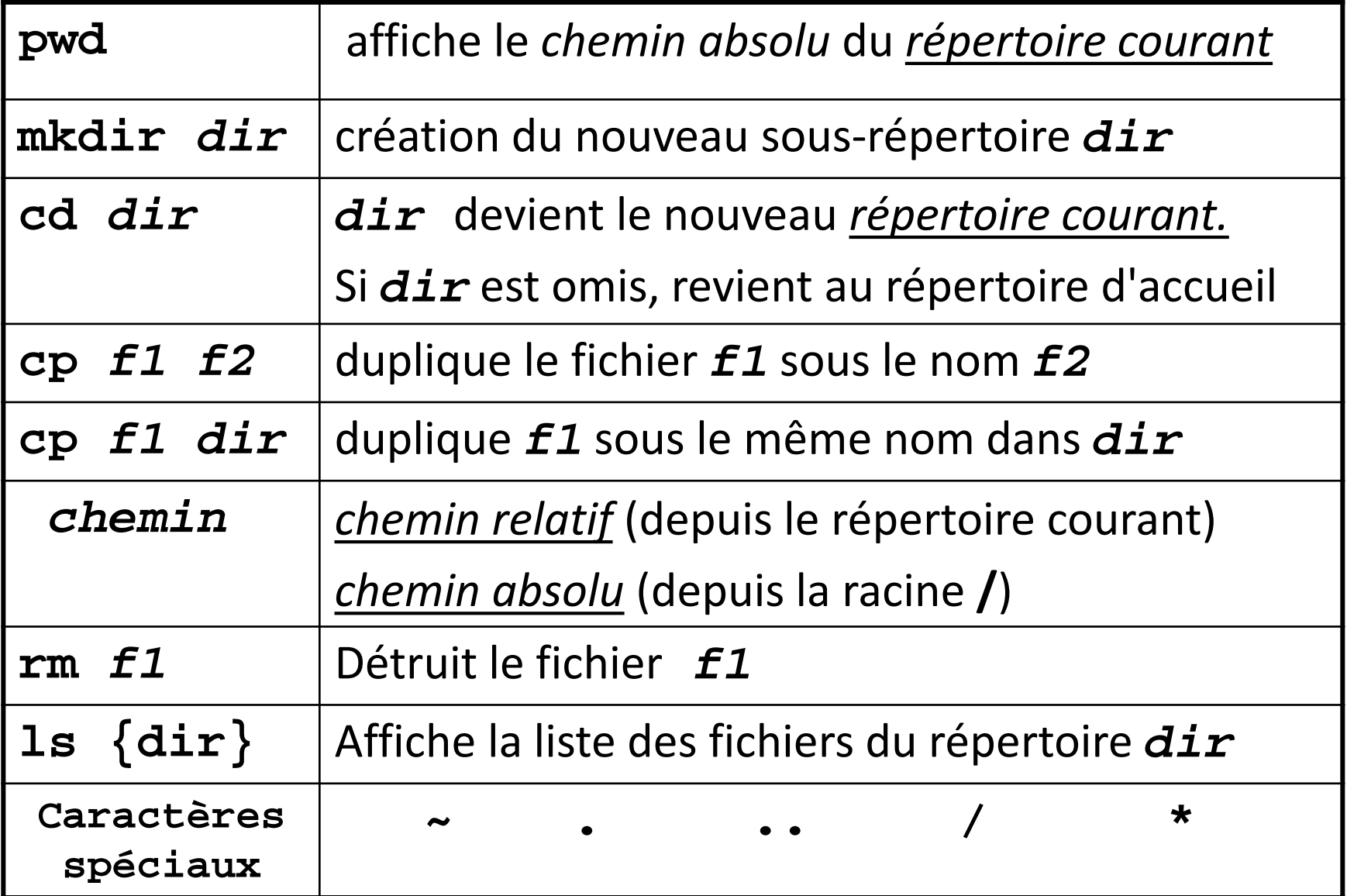